## cifrecerámica

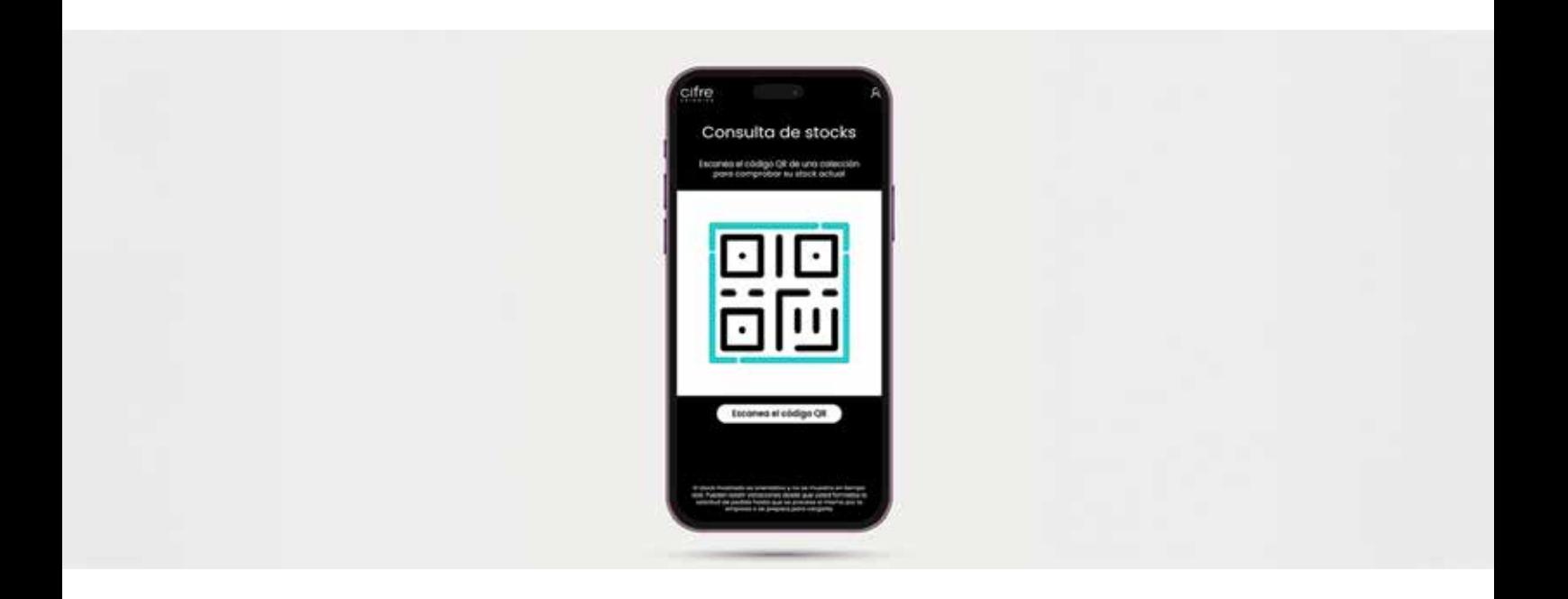

#EnterCifre

STOCK STORE

## #EnterCifre

STOCK STORE

Cifre Cerámica bietet seinen Händlern mit Cifre Stock ein neues digitales Tool, mit dem sie den Lagerbestand ihrer Produkte abfragen können.

Diese neue Funktionalität, die im Internet gehostet wird, funktioniert über QR-Codes, die sich auf den Tafeln der Geschäfte befinden.

Um sich über den Lagerbestand eines Artikels zu informieren, muss man also nur den Code mit seinem Mobiltelefon scannen. In der Anwendung kann der Nutzer dann ein bestimmtes Modell auswählen oder nach Parametern wie Format, Ausführung oder Farbe filtern. Zusätzlich zum Lagerbestand kann der Nutzer weitere Informationen mit den technischen Merkmalen jedes Produkts abrufen.

Mit diesem neuen Tool möchte Cifre Cerámica die Information des Personals in den Betrieben erleichtern und die Bestellungen beschleunigen.

Nicht umsonst erlaubt es, sogar in Anwesenheit des Kunden, den verfügbaren Bestand zu kennen. Dies erleichtert die Arbeit der Vertriebshändler und beschleunigt den Verkauf.

Der Zugang zu CifreStock ist über das Menü auf unserer Website oder über die folgende Adresse möglich: https://cifreceramica.com/tiendas.

Die Nutzung des Tools ist kostenlos und es ist nicht notwendig, einen Benutzernamen und ein Passwort zu haben, es genügt, auf die URL zuzugreifen und den in der Schnittstelle angegebenen Schritten zu folgen.

Die Website ist in 4 Sprachen verfügbar: Spanisch, Englisch, Französisch und Deutsch.

## www.cifreceramica.com/tiendas

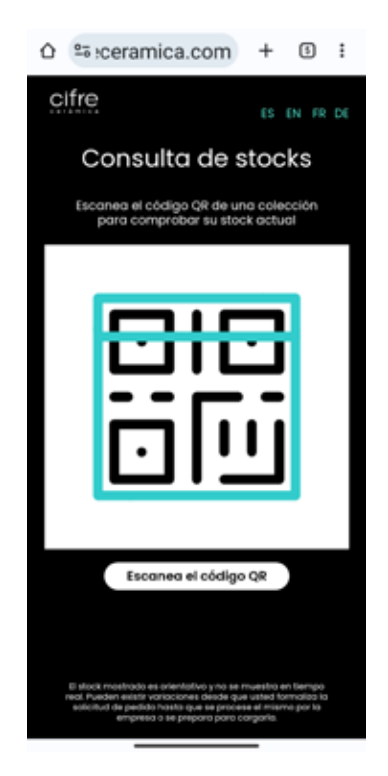

Wenn Sie auf den Scan-Code klicken, öffnet sich ein Bildschirm, in dem Sie die Anwendung um Erlaubnis bitten, die Kamera zu verwenden. Klicken Sie auf Zulassen.

Auf diesem Bildschirm können Sie auch die gewünschte Sprache auswählen.

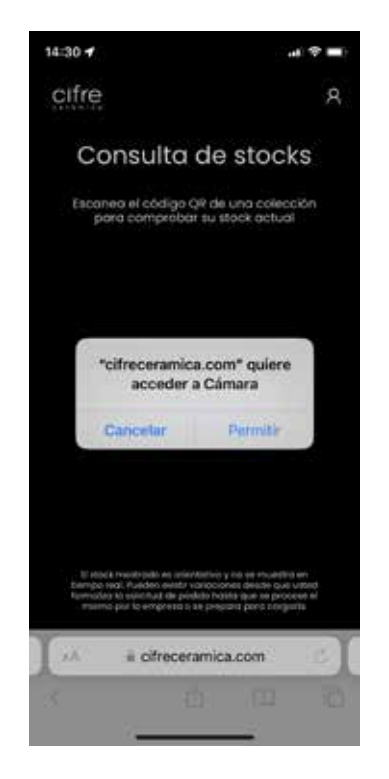

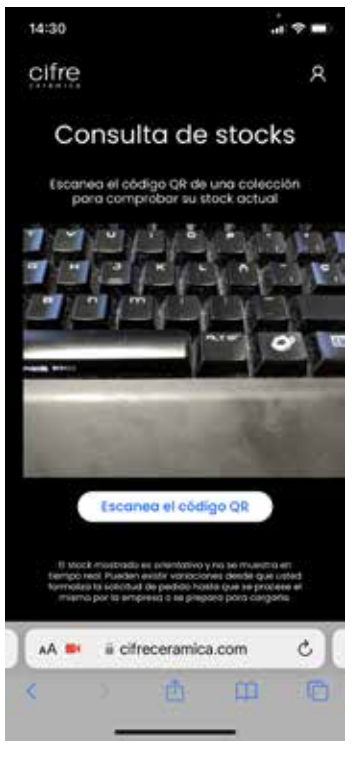

Die Kamera wird aktiviert und Sie können den QR-Code scannen, der sich in jedem Feld befindet.

Sobald der Code gescannt wurde, sehen Sie auf dem Bildschirm den Bestand der Sammlung.

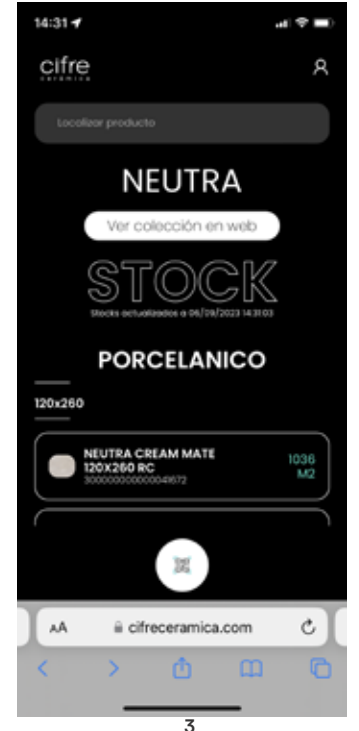

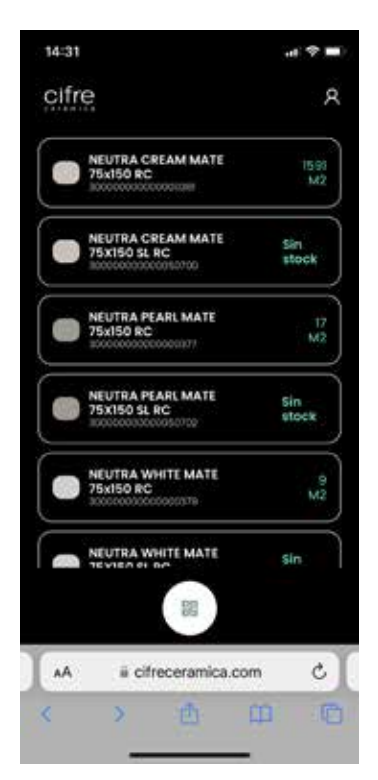

Dieser ist nach Formaten und innerhalb dieser nach C1-, N-PLUS- und ANTISLIP-Material sortiert.

Wenn Sie auf das Bild auf der linken Seite des Produkts klicken, werden die technischen Merkmale des Produkts angezeigt.

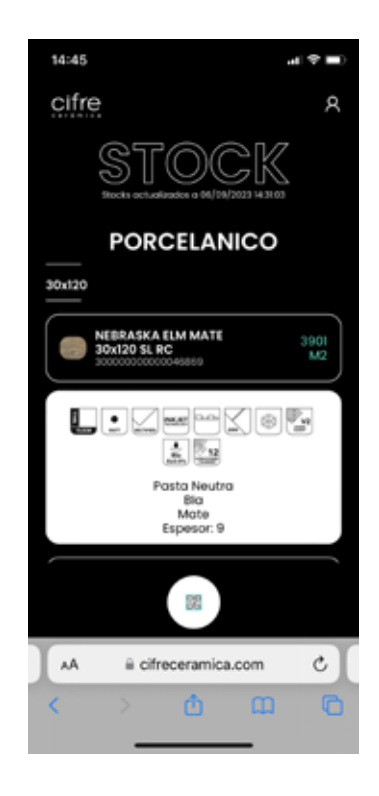

## **CIFRE CERAMICA | STOCK TIENDAS**

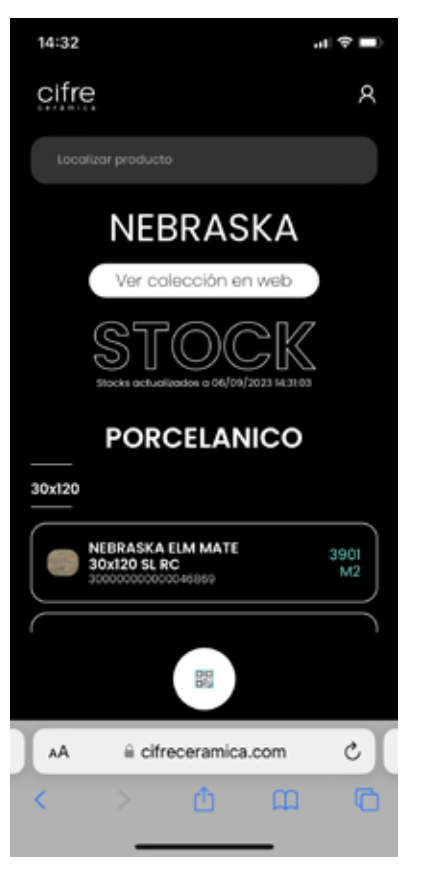

Wenn Sie die Ergebnisliste haben und in der Suchleiste "Ergebnisse filtern" eingeben, können Sie die Ergebnisse nach Farbe und Format filtern. So können Sie eine selektivere Suche durchführen. effectuer une recherche plus sélective.

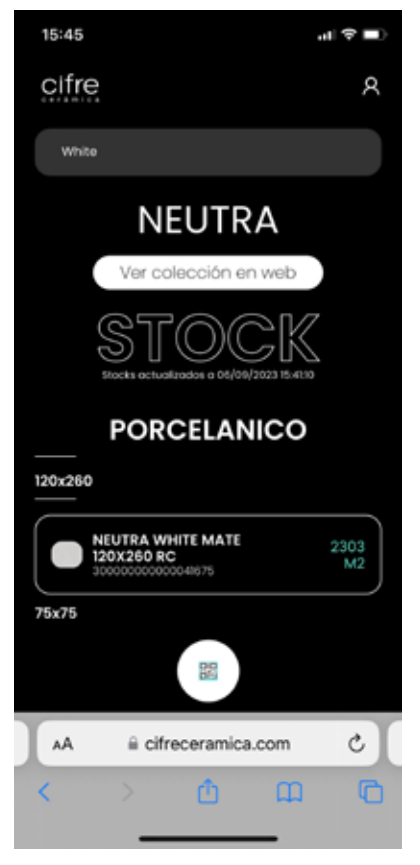

Filter Farbe (Weiß) aktiv aktiv

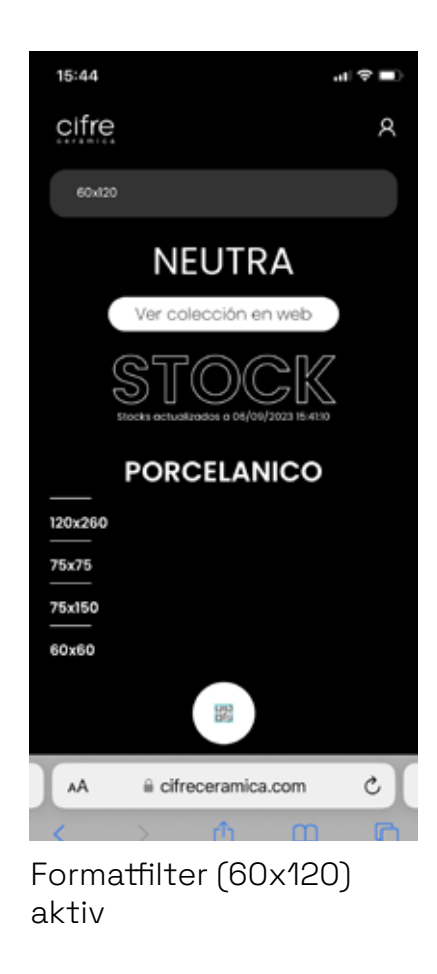

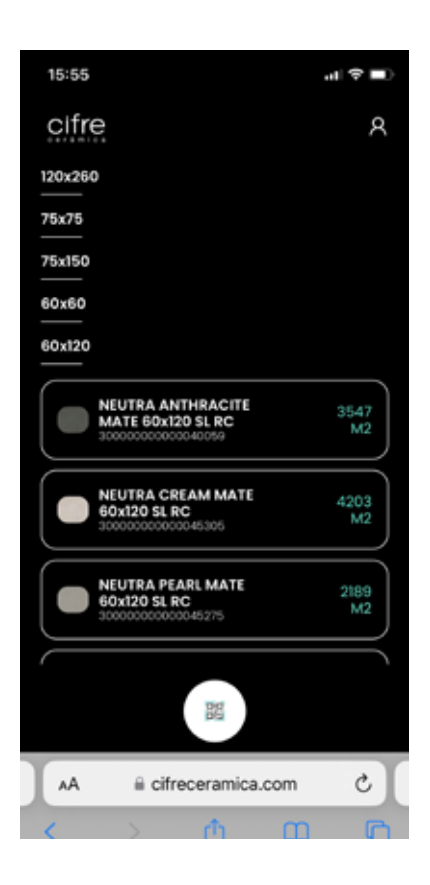

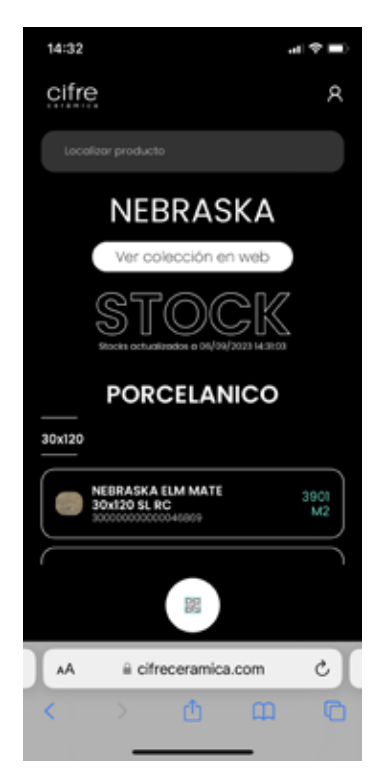

Um ein anderes Panel zu scannen, klicken Sie auf das qr-Symbol, den weißen Kreis mit einem qr-Code am unteren Rand. Wenn Sie auf dieses Symbol klicken, wird die Kamera erneut geöffnet, um einen neuen QR-Code zu scannen.

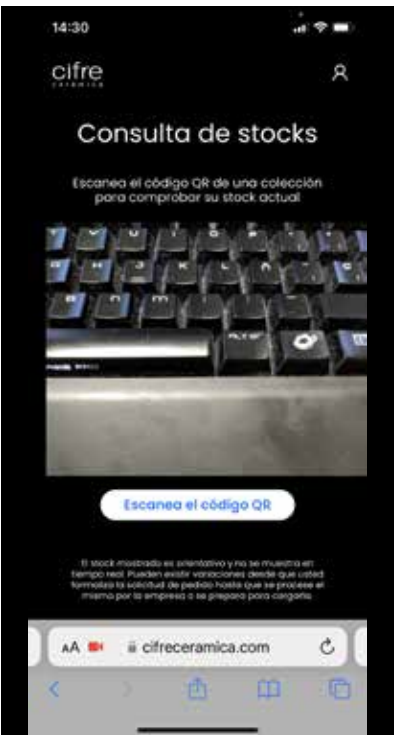

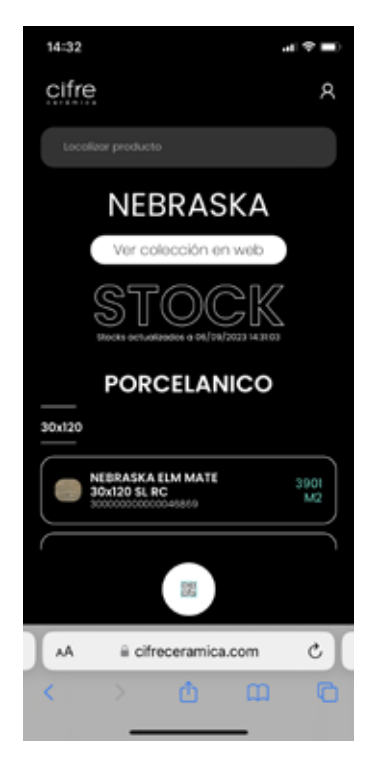

Wenn Sie auf die Schaltfläche "Sammlung im Internet ansehen" klicken, gelangen Sie zur Sammlung auf unserer Website. Sie erhalten Zugang zur Kollektion auf unserer Website, wo Sie weitere Informationen, Umgebungen, Aktionen usw. sehen können.

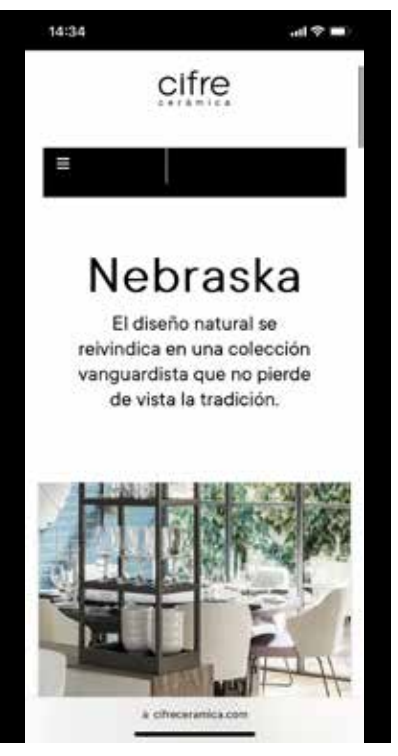